## صفحة *جـد*يدة

كومبيونت $\mathbb{C}1$ 

#### معرِ ض الجواهر التقنية!

[ انتهى معرِ ض الجواهر العربية الذي أقيم في مركز البحرين الدولي للمعارض خلال الفترة من السابع إلى الحادي عشر من شهر نوفمبر/ تشرين الثاني الجاري، والذي يعد من أهم معارض المجوهرات والساعات الفاخرة في الشرق الأوسط لهذا العام. ومع كون المعرِ ض يحمل في طياته الثقافة العربية، فإن المشاركة فيه لم تقتصر على أفخم بيوت المجوهرات العربية فحسب، بل شارك فيه الكثير من العارضين غير العرب، ما يعزز من زيادة العرب في هذا المجال.

معرِ ض آخر تفصلنا عنه بضعة أيام، ليس للمجوهرات، وإنما متخصص في مجال آخـر، ففي الثامن عشر من نوفمبر الجاري من المقرر أن ينطلق معرِ ض جيتكس لتقنية المعلومات في دورته السادسة والعشرين الذي تقيمه دولة الإمـارات العربية المتحدة منذ مطلع التسعينات.

وبلا شك يعد هذا المعرِ ض الأهم بين أمثاله في المنطقة العربية ومنطقة الشرق الأوسـط لكونه يستقطب أهم الشركات العالمية وكبرى المؤسسات المتخصصة بمعدات وبرامج الحاسب مثل مايكروسوفت، أوراكـل، سوني، وإتش بي، كما أنه يعتبر موضع انتباه الأوسـاط المتخصصة في تقنية المعلومات والأفــراد معاً؛ لأنه يجلب الجديد من الابتكارات ويوفر أحدث الحلول التقنية عبر الشركات العارضة.

ما نود الإشـارة إليه هنا أن معرِ ض الجواهر العربية يبدع فيه العرب ويتفنن به أيضاً غير العرب، فهل ستكون الحال كذلك في معرض جيتكس؟ بمعنى هل ستكون للعرب مكانة مرموقة في صناعة تقنية المعلومات تتضح من خلال عرض منتجات تقنية عربية بالمعرِ ض وخصوصاً أنه بتنظيم عربي وفي منطقة عربية؟ في اعتقادي، إن صناعة تقنية المعلومات في العالم العربي تكاد تكون معدومةً ولا تتعدى محاولات برمجية متواضعة، فلم نسمع يوماً ما عن حاسب آلـي أو طابعة من الصناعة العربية مع أن حجم الإنفاق العربي على تقنية المعلومات كبير جـدا،ً ويعود ذلك إلى ثقافة المواطن العربي في كونه مستهلكاً فقط غير منتج، وكذلك طريقة التعليم المتبعة في المدارس العربية وغياب المعاهد المتخصصة في صناعة التقنية في بلداننا.

نطمح إلـى رؤيـة سـوق عربية في المستقبل القريب لمنتجات الـحـاسـب الآلــي تتضمن ابـتـكـارات وصـنـاعـات عربية فـي مجال التقنية لنرتقي بمجتمعاتنا ونخدم فيها منطقتنا العربية، فهل من الممكن تحقيق هذا الأمر؟ أم أن مشاركاتنا في القطاع التكنولوجي ستظل مقتصرةً على التفرج أو الشراء؟

[ تستطيع إنشاء مجلد مضغوط من نوعZip من دون أن يكون لديك برنامجwinzipوذلك من خلال الخطوات الآتية:

- افتح جهاز الكمبيوتر.

- انقر نقراً مزدوجاً فوق محرك الأقراص أو فوق المجلد.

- في القائمة ملف، أشر إلى جديد، ثم انقر فوق مجلد مضغوط من نوعZIP.

- اكتب اسماً للمجلد الجديد، ثم اضغطENTER. كما تستطيع الضغط على الــزر الأيـمـن لـلـفـأرة على أي مكان من سطح المكتب أو مستكشف ويـنـدوز واختيار جديد ثم مجلد مضغوط.

- لإضافة الملفات إلـى المجلد المضغوط قم ببساطة بسحبها وإفلاتها فوق المجلد المضغوط، كما تستطيع تحديد مجموعة من الملفات ثم الضغط عليها بالزر الأيمن للفأرة واختيار إرسال إلى ثم مجلد مضغوط.

- لفتح المجلد المضغوط انقر عليه مرتين ثم اختر استخراج جميع الملفات.

#### شبكة القمر للبرامج

#### http://www.moon15.com/index.php

# هاردوير المشغل الصوتي الجديد 5kمن سامسونغ

**[ شبكة القمر للبرامج واحـدة من كبرى مواقع البرامج العربية على الشبكة، تحوي الكثير من الأقسام المتخصصة في البرامج وخـدمـات الحاسب الآلـي والإنـتـرنـت، وتحتوي على مكتبة تحميل ملفات وبرامج متجددة تحوي عدداً كبيراً من البرامج التي يتم تجديدها دائما وإضافة المزيد إليها.**

**كما تحتوي على منتدى لمناقشات الأعـضـاء عـن جديد البرامج والأخبار ومواعيد الصدور ومكتبة تحميل سكربتات وأكـواد برمجية جاهزة لأصحاب المواقع والمبرمجين، كما أنها تحتوي على قسم كامل للدروس يشمل عـدداً كبيراً من الــدروس فـي الكثير مـن المجالات الخاصة بعالم الحاسب الآلي والإنترنت وشرح البرامج والصيانة، كما يوجد الكثير من الخدمات الأخرى مثل مكتبة أكواد الجافا وألعاب الفلاش ودليل مواقع.**

#### «عرب سبورت»

#### http://www.sportupjordan.com

لقد قمت بتنزيل صورة من الإنترنت وجعلتها خلفية لسطح المكتب، وبعد فترة وجيزة قمت بتغيير هذه $\Box$ الصورة. إلا أن المشكلة التي واجهتني هي كلما يقلع الجهاز تظهر الصورة المحملة من الانترنت! مع العلم أنني ذهبت إلىFind وبحثت عن wallpaper، ولكن لم أجد الصورة! فما هو الحل للتخلص من هذه المشكلة؟

> [ هــذا الـمـوقـع متميز ورائـــع جــداً ويعتبر مـن أهــم الـمـواقـع المتخصصة فـي الـريـاضـة الـعـربـيـة والـخـلـيـجـيـة والأوروبــيــة والعالمية فالموقع به أفضل الأخبار المحلية والعالمية ويتميز بأخبار متجدداً أولاً بأول وهو يمتلك القدر على استقبال الأخبار وامتلاكها أولاً بــأول والـمـوقـع بـه أقـسـام كثيرة ورائـعـة ومنها قسم قنوات الرياضة وقسم كرة القدم وقسم كرة السلة وقسم كرة الطائرة وقسم كرة اليد وقسم الفروسية وقسم المحركات وقسم ألعاب القتال وقسم الدليل وقسم الاتحادات وقسم الأندية والـمـراكـز وقسم ركـن النجوم وقسم دورات وبـطـولات وقسم أسياد2006 وقسم أمم آسيا .2007

XP **التصنيف:** Video **\** Video **\** Multimedia **Players** 

[ الـتـخـطـيـطـات الـبـيـانـيـة (Charts (هي الـطـريـقـة الـسـحـريـة الـتـي تتسلل بـهـا الأرقــام إلى أذهـان من لا يفضلونها، ولأن التعامل مع الأرقام يفرض نفسه على معظم - إن لم يكن كل - مستخدمي الكمبيوتر، فإن «مايكروسوفت» أعدت له برنامجاً خاصاً وأدرجته مع مجموعة Office هو MSGraph، وطريقة استخدامه مـن داخــل «Word «تتشابه كـثـيـراً مـع طريقة استخدامه في «Point Power «سواء أكان ذلك التشابه في الإدراج أم التعديل أم التنسيق.

برنامج Graph هو المسئول الحقيقي عن إنـشـاء وتـعـديـل التخطيط الـبـيـانـي، وبمجرد دخــولــك إلـيـه يـقـدم لــك ورقـــة بـيـانـات (Data

ال**فعاليات المصاحبة للمعرِض التي تطرح أهم المنتجات التي تشكل ثورةً في أسواق التكنولوجيا العالمية.**

Sheet (كـي تـدخـل بها الأرقـــام الـتـي تريد ترجمتها لتخطيط بياني، ثم ينشىئ لك التخطيط، ولحظتها أنت مخير ما بين التعديل في التخطيط وبين الـعـودة إلـى «Word «لذلك سنتناول إدراج التخطيط البياني مـن خلال النقاط الآتية:

- من داخـل «Word «قف حيث تريد إدراج التخطيط، وافتح قائمة إدراج (Insert)، ثم اختر صورة (Picture)، ثم تخطيط (Chart). سيظهر لك شريط الأدوات وورقة بيانات.

- تستطيع التعامل مع ورقة البيانات تماماً مثل مـا تتعامل معها فـي برنامج الإكـسـل من ناحية التحديد والتحرير، والانتقال بين أجزاء

ورقة العمل أو الحذف. بعد كتابة البيانات الخاصة بـك فـي ورقـة البيانات، سيتغير التخطيط البياني الموجود ليعرض بياناتك أنت بـدلاً مـن البيانات الافتراضية، ويمكنك الآن العودة إلى «Power Point «أو «Word «بالنقر خارج التخطيط نقرة واحــدة. فيظهر التخطيط كما بالشكل التالي، وبهذا يصبح كائناً من كائنات الملف، ومن حقك تحريكه أو تحجيمه أو نسخه أو لصقه.

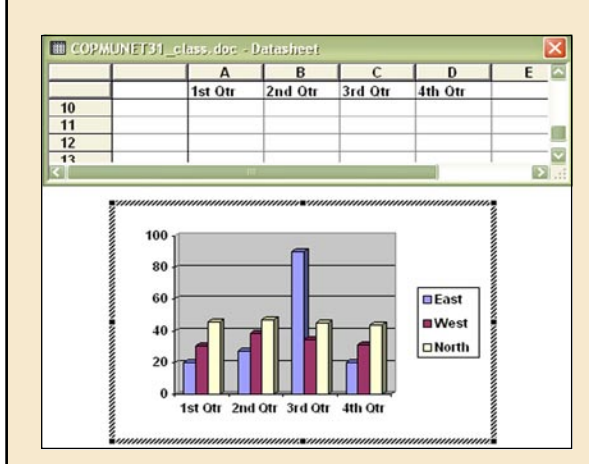

[ أطلقت شركة سامسونغ أول مشغل صوتي رقـمـي يتيح للمستخدم مـشـاركـة الاسـتـمـاع إلى

الموسيقى والأغـانـي عبر زوج من مكبرات الصوت المدمجة، وقد أطلقت على هذا المشغل اسم «5K«. وحافظت «سامسونغ» على الحجم الصغير لهذا المشغل على رغــم وجـود مكبرات الصوت، لأن هذه المكبرات قابلة لـلانـزلاق تـــحـــت جـــســـم الــمــشــغــل

الأسـاسـي، كما يوفر هـذا المشغل شاشة عرض من النوع إل سي دي (LCD (بقياس 1.7 (إنـش)، وعملية التشغيل لجميع وظائف هذا المشغل تعتمد على مفتاح واحـد مـا يـؤدي إلـى سهولة بالغة في

الاستخدام.

وبالإضافة إلـى الوظائف والميزات التقليدية التي تزخر بها جميع المشغلات الصوتية، يضيف هـذا المشغل مـيـزة المنبه الـزمـنـي الــذي يتيح لك

الاستيقاظ على صـوت أغنيتك المفضلة، وليس على رنين الجرس المزعج.

زودت «سامسونغ» المشغل ببطارية طـويـلـة الأمـــــد، تـعـمـل لــمــدة30 ساعة متواصلة في حال استخدام سماعات الأذن، و6 ساعات فــي حــال اسـتـخـدام السماعات الخارجية، ويــدعــم «K5» الكثير مـن الأنـسـاق الصوتية زيـادة

> نظمو معرض جيتكس 2006 الـذي يعد من أهـم معارض التكنولوجيا في  $\Box$ المنطقة وأبرزها عالميا،ً مشاركة أكثر من3000 شركة جاءت من أكثر من 60 دولة، ومن المقرر أن تقام دورة المعرِ ض للعام السادس والعشرين في الفترة الممتدة بين18و22 نوفمبر/ تشرين الثاني الجاري.

# سوفتوير مشغل مذهل باسمPlayer Gom

2 8 x 2 2 2 الموقع الرسمي: www.fjsoft.at 44 P2 / 0 أنظمة التشغيل المدعومة:Windows All التصنيف:Sony \ Tools Phone Mobile änger: [...] برنامج مجاني ونافع لإدارة هواتف السوني

> اريكسون ببساطة. إذ يقوم ببساطة بتنظيم هاتفك والتي تشمل خيارات التصدير والاستيرام لرسائل الإس ام اس. إضافة إلى قيامه بعدة مهمات. تم تصميم هذا الهاتف ليناسبsonyEricsoon  $7300, 7610,$ ولكن يمكنه دعم الهواتف. T630, T68, K500, S700, K750, D750,

على «3MP«، ويـوفـر الـقـدرة على استخدام خدمات الاشـتـراك الموسيقي الشائعة (مثلYahooوRhapsodyوNapsterوUrge(. يملك المشغل بالإضافة إلى تشغيل الموسيقى الــقــدرة عـلـى عــرض الــصــور مــن الــنــوعJPEG، والــقــدرة على استقبال إشـــارات الــراديــو (FM(، وأخيراً سيتوافر هذا المشغل في الأسـواق بسعة 1و2و4 غيغابايت، ويتراوح سعره بين 200 إلى

300دولار بحسب سعة التخزين.

# <mark>ظل ما !!</mark>

#### مشكلة... الخلفية المزعجة!

#### حلول المشكلة

واضح أن خاصية إلغاء الحفظ الأوتوماتيكي لسطح المكتب مفعلة (نشطة). ولإيقاف هذه الخاصيه: @ اذهب إلىRun من قائمة البداية Start، وفي سطر الأوامر اكتبREGEDITلتشغيل محرر سجل النظام. @ اتبع المسار الآتي:

HKEY\_CURRENT\_USER\Software\Microsoft\Windows\CurrentVersion\Policies\ Explorer ستظهر نافذة على اليمين اختر منها NoSaveSettings بالنقر المزدوج عليها، وضع لها القيمة (صفر)، وإذا لم تكن موجودة قم بإنشائها وذلك من قائمةEdit ومنها Newومن الأنواع التي ستظهر اختر **DWORD Value** 

تنبيه : إذا لم تكن على دراية وخبرة كافية في التعامل مع محرر سجل النظام، فالأفضل أن تتجنب العبث به.

**آخر اصدار له2.0:**

**حجم البرنامج3.94:**MB

**الموقع الرسمي:**com**.**gomplayer**.**www **أنظمة التشغيل المدعومة: /**K**2** Windows

**سعرالبرنامج:**FREE

**بـرنـامـج** Player Gom **هــو مـشـغـل لجميع الصوتيات والمرئيات وبإمكانك به جمع جميع المشغلات التي بحاسوبك فـي هـذا البرنامج المذهل. وقـد تفوق هـذا البرنامج على برامج كثيرة تصل أسعارها إلـى 40 دولارا.ً وقـد حاز هذا البرنامج على الكثير من الجوائز عبر شبكة الإنترنت.**

**بإمكان هذا البرنامج تشغيل ملفات مشهورة ومــتــداولــة أمــثــال** ,DivX ,MPEG ,DAT ,AVI XviD **والكثير غيرها بوساطة تصميمه الفريد وبرمجته الفريدة. إضافة إلـى أن بإمكان هذا**

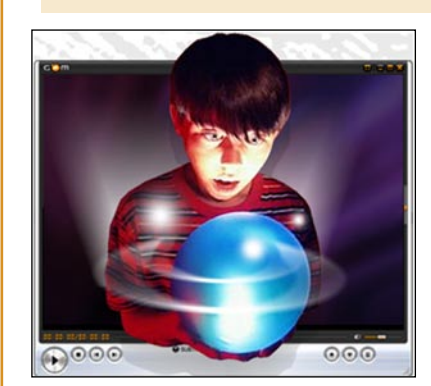

**البرنامج تشغيل هذه الملفات أثناء تنزيلها من شبكةالإنترنت.**

**البرنامج مجاني وقـد تفوق على الكثير من البرامج ببساطة ويمكن استخدامه بسهولة تـامـة مــن دون أيــة تـعـقـيـدات، ولا تتطلب أيـة خبرات. ولم نواجه خلال تجربتنا لهذا البرنامج أية معوقات أبـدا.ً ويمكن تحميل هذا البرنامج مجاناً من الموقع الرسمي .**

# ابتكارات جديدة في الدورة السادسة والعشرين من معرِ ض جيتكس2006 نمو قطاع تقنية المعلومات يعزز مكانة المعرِ ض العالمية

Dateier **Senstiges** 

> **وتشير الدلائل كافة إلى نمو حجم الإنفاق العالمي لقطاع تقنية المعلومات وزيـــادة الإنـفـاق للقطاع نفسه في المنطقة لمواكبة الاتجاهات التكنولوجية العالمية وخصوصاً في ظل اهتمام حكومات المنطقة باعتماد أحدث التقنيات بالنسبة إلى القطاع العام. وتحرص الكثير من الهيئات والمؤسسات الحكومية والقطاعات الخاصة، على متابعة فعاليات معرِ ض جيتكس والاطلاع على أحدث التقنيات التي يطرحها**

**ومــن الـمـقـرر أن يشهد مـعـرِ ض جيتكس 2006** إطـلاق معرِض جديد موجه إلـ<sub>ى</sub> قطاع الاتصالات، **وذلـــك تـحـت اســم غـلـف كـومـس (**GULFCOMMS **2006)، ليتزامن مع جيتكس ويهدف إلى استقطاب أكبر شركات الاتصالات في العالم وأكثرها ابتكاراً فـي قطاع تقنيات الاتـصـالات ليصبح بذلك إحـدى المعرِ ض. ووفقاً للإحصاءات الصادرة حديثاً عن مؤسسة البحوث آي دي سي (**IDC**(، التي تتوقع أن يصل حجم إنفاق قطاع الأفـراد من المستخدمين إلـى 1.2 مليار دولار أميركي (4.4 مليارات درهـم) بالنسبة إلــى قـطـاع تقنية المعلومات فـي العام ،2006 ما يعني زيادة معدل الإنفاق السنوي بنسبة 6 في المئة ليصل إلى 1.5 مليار دولار (5.5 مليارات درهــم) فـي الـعـام .2010 ونجح مـعـرِ ض جيتكس الذي بيعت كل مساحاته في استقطاب أكبر الأسماء فـي عـالـم التكنولوجيا مـن مـثـل: مـايـكـروسـوفـت، أوراكـــل، سـونـي، إتـش بـي، ومدينة دبـي للإنترنت بالإضافة إلى25 دولة عارضة تشارك للمرة الأولى من البرتغال والمجر والولايات المتحدة الأميركية. ويحرص المعرِ ض في دورتــه للعام الجديد، على إقــامــة مــعــرِ ض غـلـف كــومــس الـــذي يـهـتـم بقطاع الاتصالات في المنطقة، ويمتد المعرِ ض الذي يقام للمرة الأولــى على مساحة تصل إلـى 15 ألـف قدم** 

**مربع، في قاعة زعبيل بمشاركة كبار اللاعبين في عـالـم الاتــصــالات ووحـــدات التشغيل والعاملين في مجال الهواتف والاتـصـالات وتطوير الشبكات وتطبيقات الأقـمـار الاصطناعية، بـوابـة الإنترنت الرقمية وحلول البنى التحتية.ويستقطب معرِ ض غلف كومس أكثر من 100 شركة عالمية وإقليمية في قطاع الاتصالات تضم: اتصالات، آفايا، إفونيكا، الثريا، الكاتل، الاتـصـالات السعودية، الاتصالات الـفـرنـسـيـة، الاتـــصـــالات الــكــوريــة، إنــمــارســات، بيلاجكوم، تشاينا بوتفيو، جونيبر، جيتواي غلف، جي دي إس يو، دو، ستريملينك، ميديارينغ، نت تو**

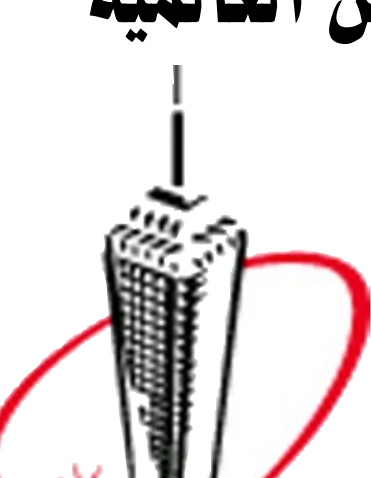

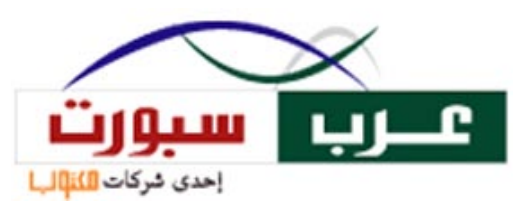

**فـون، نـورتـل، نوكيا، وهيئة تنظيم الاتـصـالات في الإمارات.**

**وإلــى جـانـب معرِ ضي جيتكس وغـلـف كومس، تقام الـدورة السادسة عشرة من معرِ ض جيتكس - سوق التكنولوجيا مستهلكي الالكترونيات ،2006 والتي تعد من أبرز معارض البيع بالتجزئة لتقنية المعلومات، وتعتبر المنصة التي تستقطب تجار البيع بالتجزئة وقطاع الزائرين للاطلاع على أحدث التقنيات والعروض الخاصة.**

**يمكنكم الاطلاع على آخر أخبار معرِ ض جيتكس عن طريق**com**.**gitex**.**www**.**

في إطار منافستها مع غوغل

**GITEX DUBAI** 2006

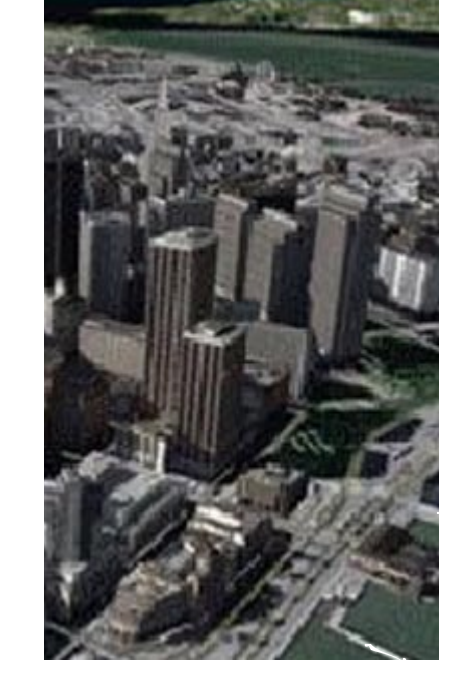

<del>حراس</del>

# Earth irtual

 **يـتـم تـقـديـم خــدمــة الـخـرائـط المجسمة (**Earth Virtual **(من مايكروسوفت في صفحة (**Live Search **(على العنوان (://**http com**.**live **(وتــوفــر قـــدرة على مشاهدة المواقع بالأبعاد الثلاثية وقــالــت مــايــكــروســوفــت انـهـا**

# «مايكروسوفت» تطلق خرائط ثلاثية الأبعاد للمدن **«تــســاعــد الـمـسـتـخـدمـيـن على**

**تستخدم التكنولوجيا الجديدة لتجميع الـصـور الفوتوغرافية لـــلـــمـــدن والـــتـــضـــاريـــس بــدقــة هندسية عـالـيـة وتحويلها إلـى أشكال مجسمة وواقعية مخطط بــالــوان مختلفة، وصـــرح (بيل غيتس) قـائـلا عـن هــذه الخدمة:**

**تـصـور الـمـعـلـومـات الجغرافية بـطـرق مـفـيـدة وبـسـيـطـة، وبـذلـك تنقل الـبـحـث عـبـر الإنـتـرنـت إلـى مــســتــويــات جـــديـــدة تــمــامــا»، وابـتـداء من الاثنين الماضي، تم توفير نماذج ثلاثية الأبعاد لنحو 15 مـديـنـة أمـريـكـيـة، منها سـان فـرانـسـيـسـكـو ولـــوس أنـجـلـوس وســــان جــوزيــه وســيــاتــل ولاس فـــيـــجـــاس ودالاس، وتــخــطــط مايكروسوفت لتغطية العديد من**

**المدن الأخرى تدريجيا». توفر خرائط (**Earth Virtual**( مــعــلــومــات لــحــظــيــة وفـــوريـــة عــن الـــمـــرور وقــائــم الــشــركــات، وستتضمن لـوحـات افتراضية للإعلانات.وتشكل هذه الخرائط تـحـديـا لـخـدمـة غــوغــل المثيلة (**Earth Google **(الـتـي تعطي المستخدم رؤيـة القمر الصناعي لكوكب الأرض مع إمكانية تقريب المشاهدة لأي بقعة جغرافية على سطح الأرض.**

# لمعلوماتك

[ أعلنت مايكروسوفت عـن طرحها لوظيفة الخرائط المجسمة ثلاثية الأبعاد التي ستحتوي على تفاصيل المدن الأميركية الـكـبـرى، وذلــك ردا على خـرائـط الإنـتـرنـت التي توفرها شركة غوغل.

آخر إصدار له1.5.4: حجم البرنامج1.53:MB

Ericsson

رقمیات  $-$ 

سعرالبرنامج:FREE

600Z 800,V. ويـتـوافـر الـبـرنـامـج باللغات الألمانية والإنجليزية والإسبانية اضافة الـى كل من,Portuguese ,Russian ,Czech ,Slowakisch Netherlands ,Italian. ويمكن تحميل البرنامج من الموقعالرسمي.

## تصفح هاتفك معMyPhoneExplorer

محرر كمبيونت

# مواقع

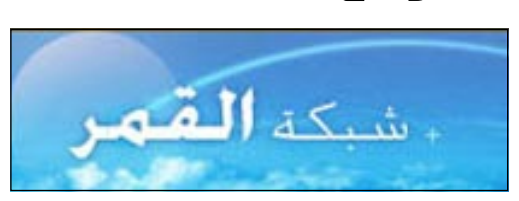

### التخطيطات البيانية في «Word «و«Point Power«باستخدام برنامج MSGraph